# TRINITY BANK

## **INTERNETOVÉ BANKOVNICTVÍ**

**Často kladené dotazy**

## **OBSAH**

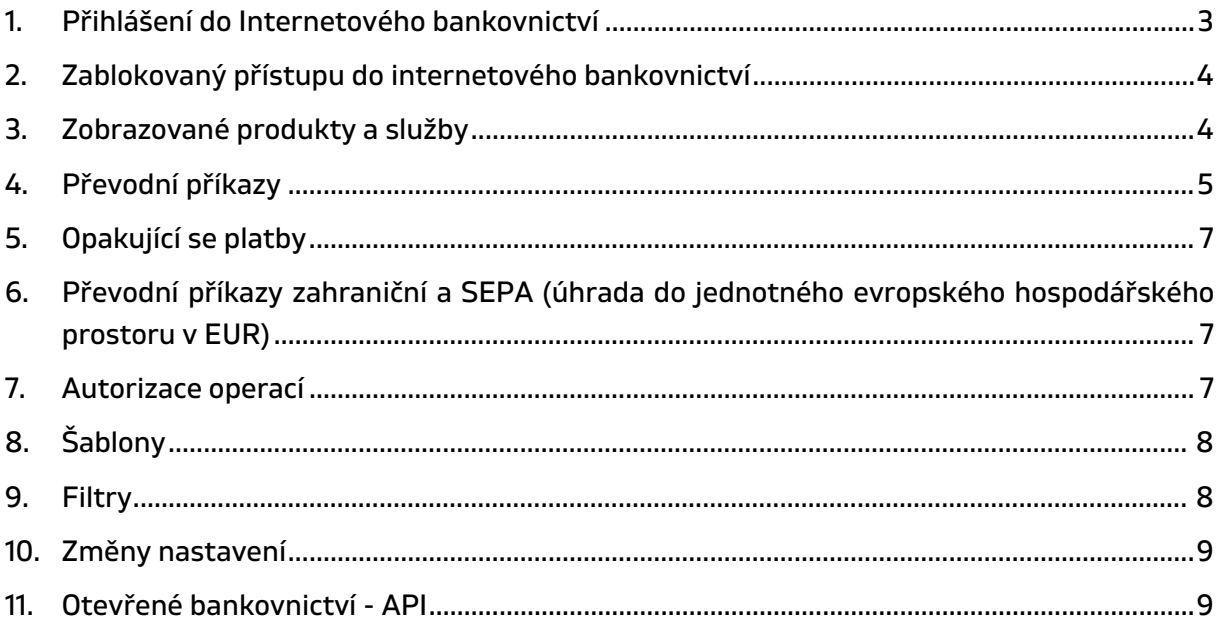

## <span id="page-2-0"></span>**1. PŘIHLÁŠENÍ DO INTERNETOVÉHO BANKOVNICTVÍ**

#### **Lze si přes Internetové bankovnictví změnit autorizační kontakt a jakým způsobem?**

Autorizační kontakt lze přes Internetové bankovnictví změnit. Autorizační SMS bude z důvodu bezpečnosti doručena na původně zadaný telefon. Následně je již možno pro autorizaci použít nově zadaný telefon. Celý proces je podrobněji popsán v Uživatelské příručce kapitola 6.12.1.4. Autorizační kontakt.

#### **Jak se přihlásím do internetového bankovnictví, když si nepamatuji uživatelské jméno?**

Uživatelské jméno Vám bylo předáno na Protokolu ke službě Internetového bankovnictví při zřizování služby. Stačí se podívat do smluvní dokumentace od nás, kde najdete znění svého uživatelského jména.

Pokud jste v rámci svého internetového bankovnictví následně rozhodl pro provedení změny uživatelského jména byla Vám tato zaslána do emailu při autorizaci operace. Stačí tedy dohledat email.

Pokud uživatelské jméno nedohledáte, lze o něj zažádat prostřednictvím Klientskou linku na emailové adrese: [info@trinitybank.cz](mailto:info@trinitybank.cz) či navštívit některou z našich poboček. Žádost na klientskou linku provádějte z registrovaného e-mailové adresy (jedná se o kontakt, který jste nám sdělil a potvrdil písemně nebo v internetovém bankovnictví či v online žádosti o zřízení účtu). Klientská linka je našim klientům k dispozici v pracovní dny od 8:30 do 17:00 hodin. Pokud svou žádost podáváte prostřednictvím Klientské linky mimo tuto dobu, budete kontaktován pracovníkem banky následující pracovní den.

#### **Jak provedu odhlášení z Internetového bankovnictví, aby to bylo bezpečné?**

Bezpečné odhlášení z Internetového bankovnictví provedete tlačítkem Odhlášení.

#### **Je nějak časově omezena platnost hesla do internetového bankovnictví?**

Časově omezena je pouze platnost prvotního hesla, které obdržíte prostřednictvím SMS zprávy na autorizační mobilní telefonní číslo při zřízení služby. Jeho platnost je 30 dní. Časové omezení se nevztahuje na Vámi následně změněné heslo při prvním přihlášení.

#### **Jak mám postupovat, pokud uplynula lhůta po obdržení prvotního hesla?**

Navštivte kteroukoli pobočku TRINITY BANK nebo požádejte o nové zaslání hesla prostřednictvím Klientské linky na e-mailové adrese: [info@trinitybank.cz.](mailto:info@trinitybank.cz) Žádosti směřované prostřednictvím klientské linky provádějte z registrovaného e-mailové adresy (jedná se o kontakt, který jste nám sdělil a potvrdil písemně nebo v internetovém bankovnictví či v online žádosti o zřízení účtu). Pokud svou žádost podáváte prostřednictvím Klientské linky mimo její pracovní dobu, která je v pracovní dny od 8:30 do 17:00 hodin, budete kontaktován pracovníkem banky následující pracovní den. Bližší informace k zaslání žádostí o nové heslo e-mailem naleznete v Uživatelské příručce k Internetovému bankovnictví.

#### **Je nějaký časový limit pro práci v Internetovém bankovnictví?**

V Internetovém bankovnictví je nastaven pouze bezpečnostní časový limit pro nečinnost. Pokud nejsou prováděny v prohlížeči aktivní operace, dochází k automatickému odhlášení. Pokud do automatického odhlášení zbývá měně než 5 minut, v horní části obrazovky je zobrazen informační proužek s časovým odpočtem.

## <span id="page-3-0"></span>**2. ZABLOKOVANÝ PŘÍSTUPU DO INTERNETOVÉHO BANKOVNICTVÍ**

#### **Kolik mám pokusů k přihlášení se do internetového bankovnictví?**

Pro zadání hesla při vstupu do aplikace máte tři pokusů. Pokud Vám bude přístup odmítnut, před zopakováním pokusy si prosím zkontrolujte, zda například nemáte vypnutou numerickou klávesnici nebo zapnutý zámek velkých písmen či nastavenu cizojazyčnou klávesnici apod. Jestliže se Vám správné heslo přesto nepodaří zadat, přístup bude dočasně zablokován po dobu 24 hodin. Tento stav je signalizován nápisem na obrazovce. Po uplynutí blokační lhůty se můžete pokusit o opětovné přihlášení.

#### **Pravděpodobně jsem zapomněl heslo pro přihlášení do aplikace, co mám dělat?**

Pokud jste heslo zcela zapomněl, navštivte kteroukoli pobočku TRINITY BANK a požádejte o vystavení náhradního hesla. O nové heslo lze rovněž zažádat prostřednictvím Klientské linky na e-mailové adrese: [info@trinitybank.cz.](mailto:info@trinitybank.cz) Žádosti směřované prostřednictvím klientské linky provádějte z registrovaného e-mailové adresy (jedná se o kontakt, který jste nám sdělil a potvrdil písemně nebo v internetovém bankovnictví či v online žádosti o zřízení účtu). Pokud svou žádost podáváte prostřednictvím Klientské linky mimo její pracovní dobu (v pracovní dny od 8:30 do 17:00 hodin), budete kontaktováni pracovníkem banky následující pracovní den. Bližší informace k zaslání žádostí o znovu zaslání přihlašovacích údajů e-mailem naleznete v Uživatelské příručce k Internetovému bankovnictví.

## <span id="page-3-1"></span>**3. ZOBRAZOVANÉ PRODUKTY A SLUŽBY**

#### **Jsou v internetovém bankovnictví zobrazeny všechny mé účty?**

V internetovém bankovnictví jsou zobrazeny ty produkty vedené v TRINITY BANK na Vaše jméno, ke kterým je možno internetové bankovnictví zřídit. A rovněž ty účty, k jejichž obsluze jste byl/a zmocněn/a jiným uživatelem.

#### **Najdu v internetovém bankovnictví úrokovou sazbu ke spořícímu účtu?**

ANO, sazba se zobrazuje v přehledu účtů i na detailu účtu.

#### **Jak poznám, že můžu ze spořícího účtu s výpovědní dobou vybírat?**

V přehledu účtů je u takového účtu zobrazována "pilulka" výpověď (1). Po kliknutí na tuto "pilulku" se otevře detail nastavené výpovědi s uvedeným termínem, kdy můžete výběr uskutečnit.

## <span id="page-4-0"></span>**4. PŘEVODNÍ PŘÍKAZY**

#### **Co se stane, pokud zadám platební příkaz a na účtu není dostatek hotovosti?**

V rámci internetového bankovnictví lze zadat úhradu, i když v danou chvíli není požadovaná výše částky na účtu k dispozici. V takovém případě, kdy na účtu není dostatečný zůstatek, čeká příkaz na zpracování 5 dní. Poté, pokud na účtu není dostatek prostředků, není příkaz zpracován. Toto se týká i úhrad na základě trvalého platebního příkazu.

#### **Existují nějaké limity částek při zadávání platebního příkazu?**

Ne, aktuálně nejsou nastaveny v rámci Internetového bankovnictví žádné limity (denní, týdenní) pro odchozí úhrady. Stejně tak není omezení při zadání maximální částky příkazu k úhradě.

#### **Do kolika hodin můžu zadat příkaz, aby byl ještě týž den zpracován?**

Komplexní informace k lhůtám platebního styku naleznete na [https://www.trinitybank.cz/ke](https://www.trinitybank.cz/ke-stazeni/#platebni-styk)[stazeni/#platebni-styk](https://www.trinitybank.cz/ke-stazeni/#platebni-styk) v dokumentu Lhůty pro platební styk.

#### **Ovlivňuje okamžik zpracování příkazu i zadané datum splatnosti?**

Lhůty pro tuzemský a vnitrobankovní platební styk jednotlivých typů platebních transakcí naleznete na<https://www.trinitybank.cz/ke-stazeni/>v části Platební styk.

#### **Mohu si v internetovém bankovnictví zadat okamžité platby? Dějí se automaticky, nebo člověk musí někde zaškrtnout, že je chce?**

Okamžité platby aktuálně banka neposkytuje. Expresní platby, které jsou v rámci internetového bankovnictví umožnovány jsou provedeny v rámci pracovního dne a je zapotřebí je zadat do uvedené doby (max. do 12hod.) tyto platby jsou zpoplatněny dle aktuálního ceníku banky.

#### **Mohu převést prostředky z účtu vedeného v cizí měně?**

Ano, můžete provést převod prostředků, a to jak v rámci cizoměnových účtů vedených u TRINITY BANK, tak i do jiných bank v rámci ČR nebo do zahraničí.

#### **Jak je to se zpracováním příkazů mimo pracovní den banky?**

Příkazy směrované do TRINITY BANK jsou zpracovány týž den. Příkazy do jiné banky zadané v sobotu, v neděli nebo ve svátek jsou zpracovány následující pracovní den. Toto se týká plateb na základě trvalého platebního příkazu.

#### **Lze zadat příkaz tak, aby byl bankou zpracován např. až za 10 dnů?**

Ano, datum budoucí splatnosti lze zadat do pole Datum splatnosti. Maximálně lze zadat platbu na 3 měsíce dopředu.

#### **Lze převádět prostředky z vkladového/spořicího účtu s výpovědní dobou vkladu?**

Platbu z vkladového/spořicího účtu lze provádět, ale pouze v rámci realizační doby platné výpovědi. Připsané úroky lze převádět v prvním měsíci následujícího čtvrtletí.

#### **Kde najdu pořízené, ale ještě nezúčtované příkazy, příp. příkazy s budoucí splatností?**

Zobrazování příkazů najdete v Přehledu plateb. Naleznete zde přehled plateb: Platební příkazy s budoucí splatností, Platební příkazy čekající na zpracování, Nerealizované platební příkazy, Neautorizované platební příkazy, Inkasa a Zahraniční příkazy.

#### **Jak mám postupovat, když jsem zadal platbu na špatné číslo účtu?**

Pokud jste zadali platbu s datem splatnosti až další den, můžete ji v internetovém bankovnictví jednoduše zrušit či upravit.

Další možností je, že zadaný účet neexistuje. V takovém případě se vám peníze automaticky vrátí do 2 až 3 pracovních dnů.

#### **Jaký je pak postup v případě, že chybně uvedené číslo účtu příjemce existuje a platba je připsána na cizí účet?**

Pokud se jedná o účet v TRINITY BANK, příjemci pošleme email a zprávu do internetového bankovnictví, a požádáme ho o vrácení platby.

Jestliže platba odešla na účet jiné banky, kontaktujeme ji a požádáme o pomoc při řešení. Dotyčná banka pak musí kontaktovat svého klienta a požádat ho o vrácení částky, která mu přišla na účet.

#### **Lze si zaúčtované příkazy vytisknout?**

Ano. Přehled příkazů i historii transakcí lze vytisknout ve formátu PDF.

#### **Lze zopakovat odeslanou platbu?**

Ano, v historii transakcí si můžete dohledat již dříve odesílanou platbu a tlačítkem "Opakovat platbu", které se zobrazí, když najedete kurzorem na požadovaný řádek, vytvoříte nový platební příkaz. V příkazu budou nastaveny hodnoty podle původní platby, v případě potřeby je máte možnost upravit.

#### **Jak si ověřím, že zadaná platba proběhla?**

Platby lze prověřit v historii transakcí daného účtu.

## <span id="page-6-0"></span>**5. OPAKUJÍCÍ SE PLATBY**

#### **Mohu si v případě opakovaných plateb údaje o platbě uložit?**

Ano. Můžete si zadat tzv. Šablonu příkazů a tuto používat při opakovaní platby.

#### **Jak mohu změnit některé údaje pravidelné platby?**

Změnu lze provést v zadaném trvalém příkazu, souhlasu s inkasem i v šabloně, záleží na tom, jakou formu pravidelné platby využíváte. Konkrétní postup pro zadání změny najdete v Uživatelské příručce k internetovému bankovnictví.

#### **Kde naleznu aktivní trvalé příkazy?**

Aktivní trvalé příkazy najdete v Přehledu plateb pod položkou Trvalé platební příkazy. Zde může provést změnu či zrušení trvalého příkazu. Jak postupovat je podrobně popsáno v Uživatelské příručce k internetovému bankovnictví.

#### **Provedou se trvalé příkazy, na jejichž zúčtování nebyl v den splatnosti dostatek finančních prostředků, později?**

Stejně jako jednorázový příkaz, na který nejsou na účtu v den splatnosti prostředky, je i trvalý příkaz přesunut do Příkazů čekajících na zpracování, kde čeká 5 dní. Pokud ani po 5 dnech není dostatek prostředků, trvalý příkaz se v daném období neprovede.

## <span id="page-6-1"></span>**6. PŘEVODNÍ PŘÍKAZY ZAHRANIČNÍ A SEPA (ÚHRADA DO JEDNOTNÉHO EVROPSKÉHO HOSPODÁŘSKÉHO PROSTORU V EUR)**

#### **Pokud nemám cizoměnový účet, mohu převést zahraniční platbu?**

Ano, můžete převod prostředků uskutečnit i z Vašeho účtů vedeného v měně CZK. Úhradu lze provést v měnách dle aktuálního kurzovního lístku TRINITY BANK. Aktuální kurzovní lístek naleznete na webových stránkách TRINITY BANK v sekci Užitečné informace, Kurzovní lístek.

#### **Mohu převést prostředky z účtu vedeného v cizí měně?**

Ano, můžete provést převod prostředků, a to jak v rámci cizoměnových účtů vedených u TRINITY BANK, tak i do jiných bank v rámci ČR nebo do zahraničí.

## <span id="page-6-2"></span>**7. AUTORIZACE OPERACÍ**

#### **K čemu slouží autorizace?**

Autorizace jednotlivých zadaných operací slouží k vyšší bezpečnosti. Je to po přihlašovacích údajích další stupeň zabezpečení.

## **Je možné posílat některé platby bez nutnosti autorizace?** Ano, bez potvrzení autorizační SMS zprávou lze posílat:

- platby mezi vlastními účty v rámci banky
- platby menších částek
- platby na vámi vybrané účty označené jako důvěryhodný příjemce

#### **Jak si platby bez nutnosti autorizace nastavím?**

Pro platby mezi vlastními účty v bance a drobné platby je tato možnost nastavena automaticky. Nastavení plateb na účty důvěryhodných příjemců provedete přímo při zadávání platebního příkazu nebo Nastavení viz podrobný popis v Uživatelské příručce. Nastavení účtu musíte v internetovém bankovnictví autorizovat, zrušení tohoto nastavení lze provést bez autorizace.

#### **Co přesně znamená "platba menších částek"?**

Funguje to obdobně jako bezkontaktní platby kartou, kdy do 500 Kč nezadáváte PIN. Takových plateb do ekvivalentu 30 EUR, můžete zadat maximálně pět za sebou. Po každé provedené platbě s ověřením pomocí autorizačního kódu, je opětovně aktivováno případných pět plateb bez autorizace.

## <span id="page-7-0"></span>**8. ŠABLONY**

#### **Kolik šablon pravidelných plateb mohu celkově zadat?**

Počet šablon není omezen.

#### **Jsou přístupny mnou definované šablony ostatním uživatelům?**

Samozřejmě NE. Každý uživatel vidí jen šablony, které si sám nastavil.

#### **Mohu údaje, které jsem do příkazu zadal výběrem šablony, v tomto příkazu ještě změnit?**

Ano. Použitím šablony se pouze přednastaví hodnoty do polí, pro něž byly v šabloně údaje definovány, a uživatel je má možnost ve formuláři příkazu změnit či vymazat trvale nebo jen pro jeden platební příkaz.

## <span id="page-7-1"></span>**9. FILTRY**

## **Při zadání více polí v rozšířeném filtru se v seznamu zobrazí všechny transakce, které obsahují některý z údajů, nebo se zobrazí jen ty transakce, které obsahují všechny zadané údaje?**

Zobrazované položky musí obsahovat všechny údaje zadané v rozšířeném filtru, nikoliv jen kterýkoliv z nich. Např. při zadání VS a KS do rozšířeného filtru se v seznamu zobrazí jen transakce obsahující zároveň zadaný VS a zadaný KS, nikoliv např. transakce se shodným KS, ale odlišným VS.

## <span id="page-8-0"></span>**10. ZMĚNY NASTAVENÍ**

#### **Lze přes Internetové bankovnictví změnit způsob předání výpisu k účtu?**

Nelze. Informace o výpisech k účtu májí v internetovém bankovnictví pouze informativní charakter. O změnu v nastavení zasílání výpisů, můžete požádat svého osobního bankéře. Kontakt na Vašeho osobního bankéře naleznete v internetovém bankovnictví v horní části obrazovky pod ikonou .

#### **Jak mohu změnit svou trvalou adresu?**

Změnu trvalé adresy můžete provést osobně na kterékoliv pobočce či obchodním místě TRINITY BANK po předložení dokladu totožnosti. Nebo můžete prostřednictvím svého internetového bankovnictví zaslat sken dokladu totožnosti vašemu osobnímu bankéři s žádostí o aktualizaci údajů. Postup, jak předat soubor se skenem dokladu totožnosti bankéři naleznete v Uživatelské příručce kapitola 6.11.3 Nahrát soubory.

#### **Můžu si prostřednictvím internetového bankovnictví zadat novou korespondenční adresu?**

Ano, můžete si nastavit korespondenční adresu, a to v horní části obrazovky internetového bankovnictví pod ikonou  $\Theta$  Nastavení – Uživatelský profil. Jak postupovat je podrobně popsáno v Uživatelské příručce k internetovému bankovnictví.

#### **Jakým způsobem mohu změnit kontaktní telefonní číslo?**

Změnu kontaktního telefonního čísla provedete v internetovém bankovnictví v horní části obrazovky internetového bankovnictví pod ikonou  $\bullet$  Nastavení – Uživatelský profil. Jak postupovat je podrobně popsáno v Uživatelské příručce k internetovému bankovnictví.

## <span id="page-8-1"></span>**11. OTEVŘENÉ BANKOVNICTVÍ - API**

#### **Lze si připojit účet TRINITY BANK prostřednictvím API otevřeného bankovnictví do aplikace třetích stran (TPP)?**

Ano. TRINITY BANK tuto možnost od září 2019 umožňuje. Ve svém internetovém bankovnictví uvidíte, které třetí strany jsou v TRINITY BANK registrovány. Informaci naleznete v sekci "Nastavení" část "Informace o přístupech PSD2 API". Změnu povolení lze spravovat pouze prostřednictvím aplikací třetích stran, v internetovém bankovnictví TRINITY BANK je zobrazen pouze informativní přehled. Pokud je seznam třetích stran prázdný, znamená to, že zatím si API TRINITY BANK žádná z třetích stran neagregovala do svojí aplikace.